# Mobilapp

Version 4.01a

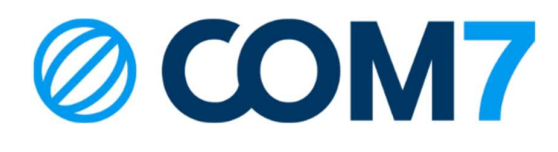

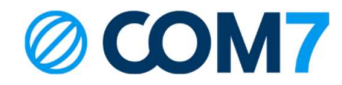

#### NOTIS

Informationen i detta dokument anses vara korrekt i alla avseenden men garanteras inte av Com7 AB. Informationen kan ändras utan förvarning och ska inte på något sätt tolkas som ett åtagande från Com7 AB eller något av dess dotterbolag. COM7 AB och dess dotterbolag tar inget ansvar för eventuella fel eller utelämnanden i detta dokument. Revideringar av detta dokument eller nya upplagor av det kan komma ut för att reflektera ändringar.

© Copyright 2023, COM7 AB All rights reserved

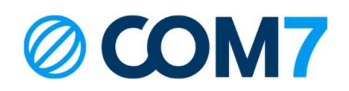

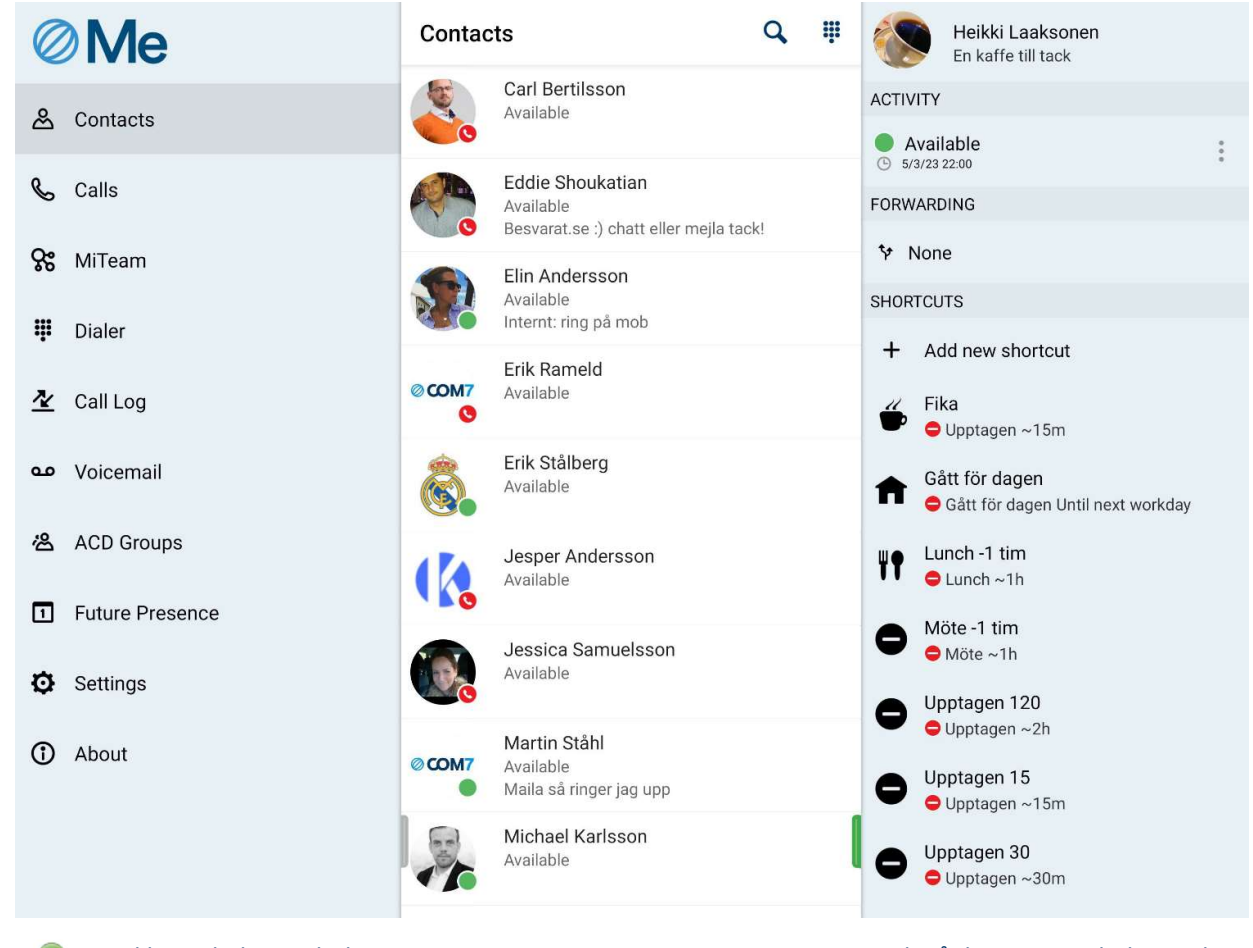

Grön indikerar ledig medarbetare. Ditt namn Tryck på ditt namn och du ser dina

Röd indikerar medarbetare upptagen i telefon. Som andra roll och aktivitet här.

Röd  $\bigcirc$  indikerar hänvisad medarbetare. egna kontaktuppgifter. Man kan även

### Huvudmeny

Mobilappen tillåter dig administera dig själv på ett enkelt och snabbt sätt. Men några enkla steg kan du byta visningsnummer, hänvisning, inlogg i ACD grupper, chatta, koppla samtal, lyssna av meddelanden och mer. Denna guide hjälper dig komma igång.

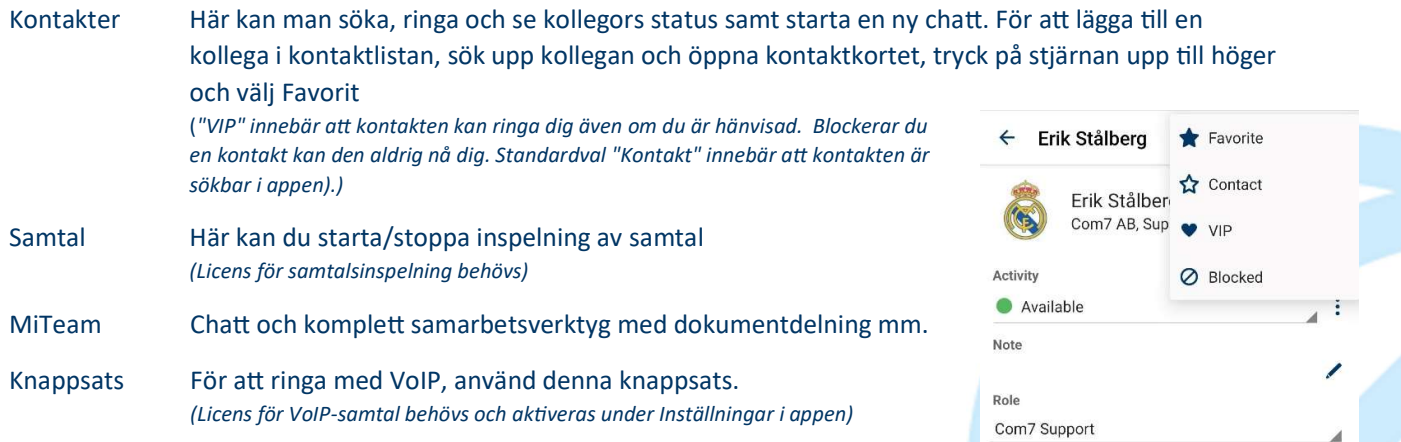

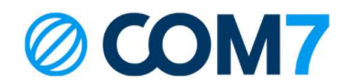

Samtalshistorik Här ser du alla inkomna/utgående/missade samtal. Även samtal som ringt när du varit upptagen eller hänvisad visas som missade samtal. Under fliken Inkorg hamnar samtal som spelats in. Röstbrevlåda Här lyssnar du av dina röstmeddelanden som kunder lämnat i din röstbrevlåda. Du kan även nå dina meddelanden samt spela in egen hälsning genom aƩ ringa 444. ACD Grupper Du som är medlem i Avancerad grupp har tillgång till denna meny och kan administrera dina grupper här. Framtida närvaro Här kan du aktivera framtida hänvisningar och även återkommande, tex "gått för dagen" varje arbetsdag kl 16:00. Inställningar Här konfigureras Notiser mm. Syns endast i Android. Motsvarande i iPhone finns under inställningar på telefonen. Här aktiveras VoIP (WiFi och 4G/5G samtal) om du har licens för det.

### Koppla samtal

- I kontaktlistan, gå in på kontakten, alternaƟvt håll intryckt på aktuell kontakt
- Tryck på koppla
- Välj Direkt eller Bevakad beroende på om du vill koppla samtalet direkt till kollegan eller om du vill föravisera samtalet och prata med kollegan först (Bevakad koppling)
- Har du valt Bevakad koppling så lägger du bara på luren för att koppla samtalet när du pratat med kollegan. Om kollegan inte kan ta emot samtalet så tryck \* (stjärna) för att återgå till första samtalet.

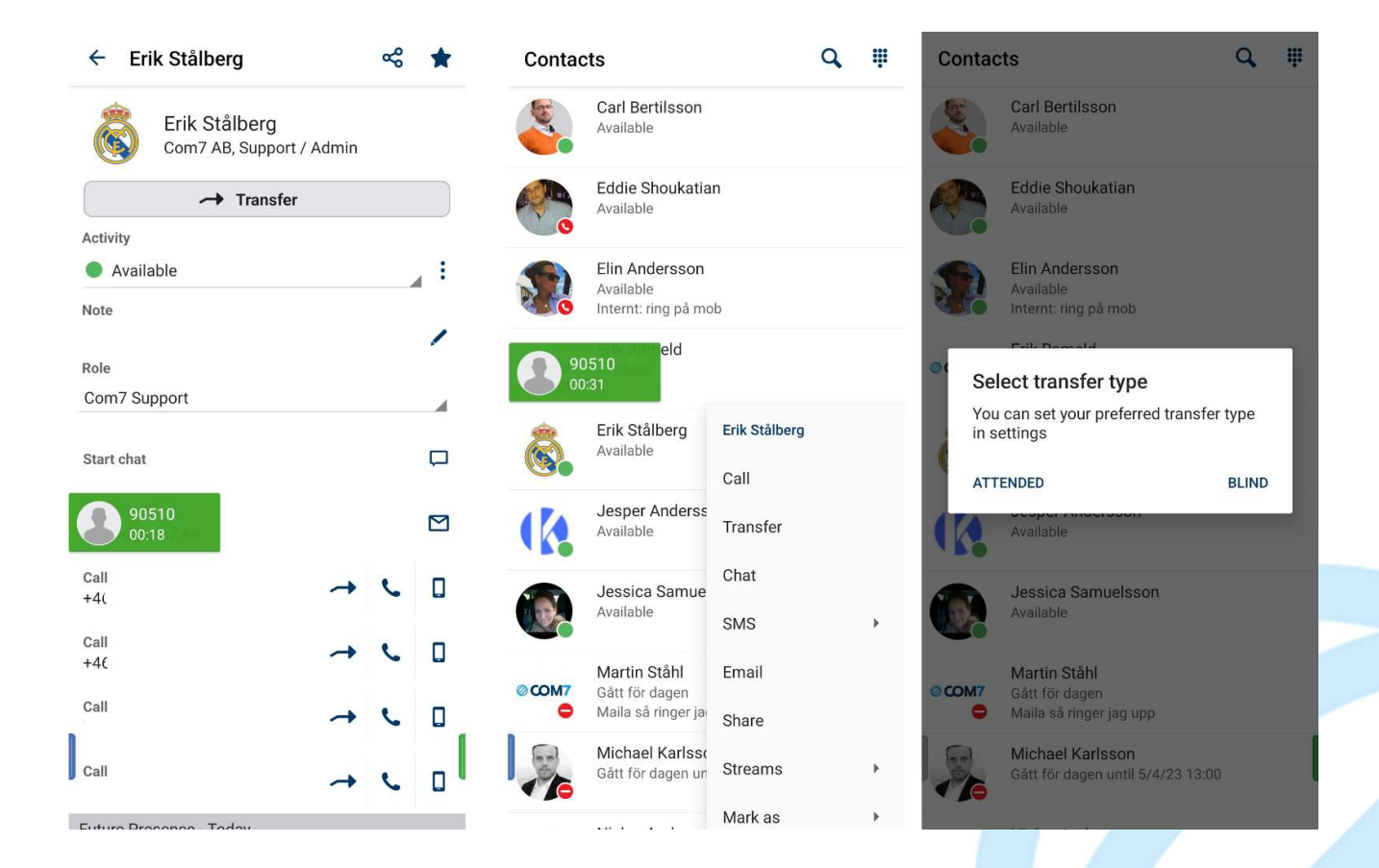

HTTPS://MINASIDOR.COM7.SE | TEL: 0771 10 20 10 | SUPPORT@COM7.SE

## **ØCOM7**

### Koppla samtal med VoIP

Samtal över WiFi eller mobildata, aktiveras under Inställningar

- Under pågående samtal, tryck "+ Nytt samtal"
- Ring upp kollegan du ska koppla samtalet till
- Tryck den gröna koppla-pilen för aƩ koppla samtalet

Om kollegan inte kan ta emot samtalet, tryck då röd lur istället för gröna koppla-pilen för att återgå till första samtalet.

## Hänvisning / Vidarekoppling samt Roll

Svep från höger i appen för att nå dessa menyer, se bild nedan. Tryck på diƩ namn.

Under rubriken Roll så väljer du vilket nummer du vill ska synas när du ringer utgående samtal.

För att aktivera en hänvisning, klicka på de 3 punkterna till höger under rubriken AKTIVITET. Välj här önskad hänvisning med sluttid.

Om "Tillgänglig" aktiveras under Tillgänglighet så kommer hänvisning bli "grön" vilket innebär att det ringer på din telefon, men om du inte svarar så kommer din hänvisning aƩ höras för inringande part.

Om du väljer "Ange en annan omstyrning" under vidarekoppling vid aktivitet så kan du skicka samtalet till t.ex. en kollega istället för aƩ din röstbrevlåda läser upp din hänvisning.

Under rubriken VIDAREKOPPLING så ser du eventuell aktiverad vidarekoppling. Du kan även här aktivera sp att en viss hänvisning alltid innebär att samtal vidarekopplas till förutbestämt nummer.

Under rubriken GENVÄGAR så kan snabbhänvisningar skapas, t.ex. Lunch 1h. På så sätt kan du enkelt med ett tryck hänvisa din telefon för lunch som automatiskt avaktiveras efter 1 timme.

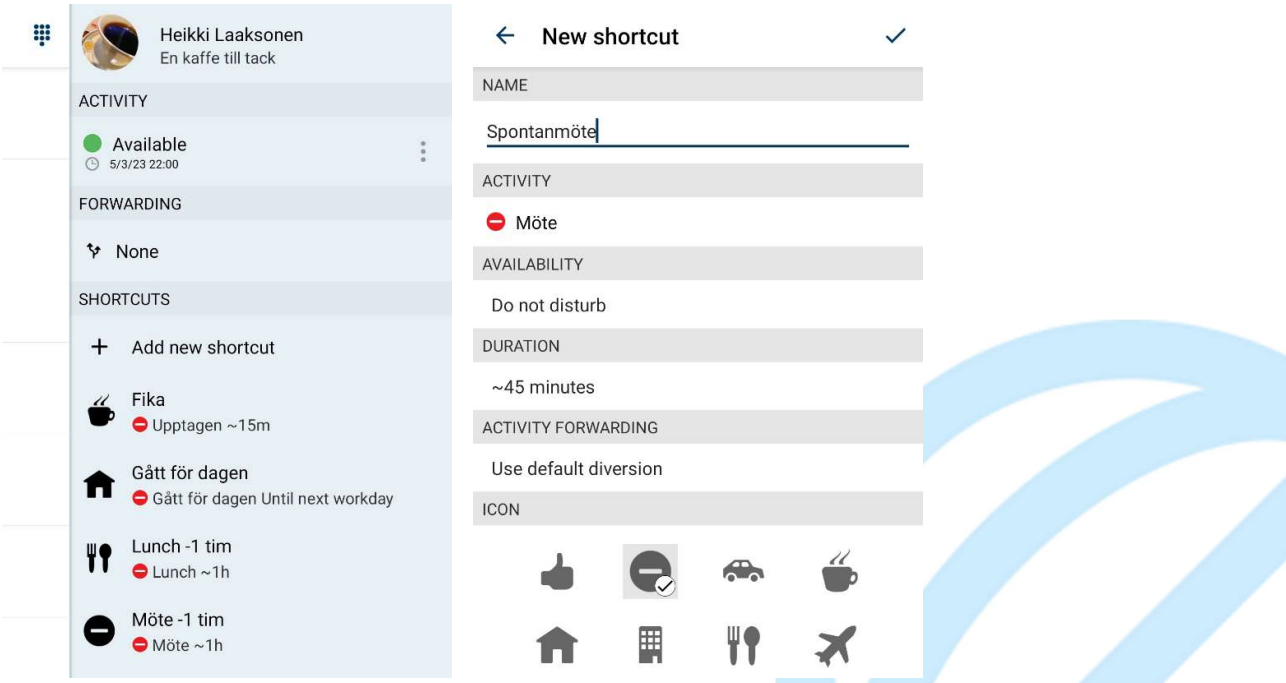

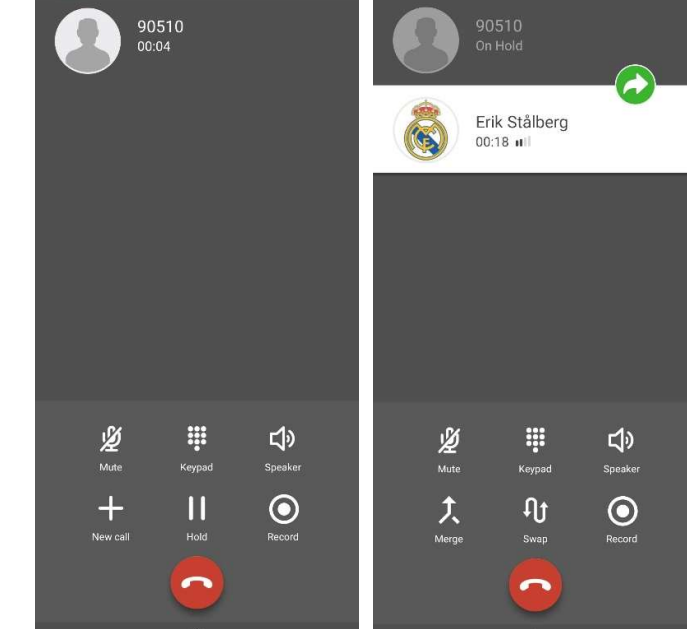

© COPYRIGHT 2023, COM7 AB ALL RIGHTS RESERVED

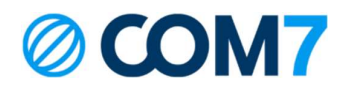

### Ring med Voice over Internet Protocol (VoIP).

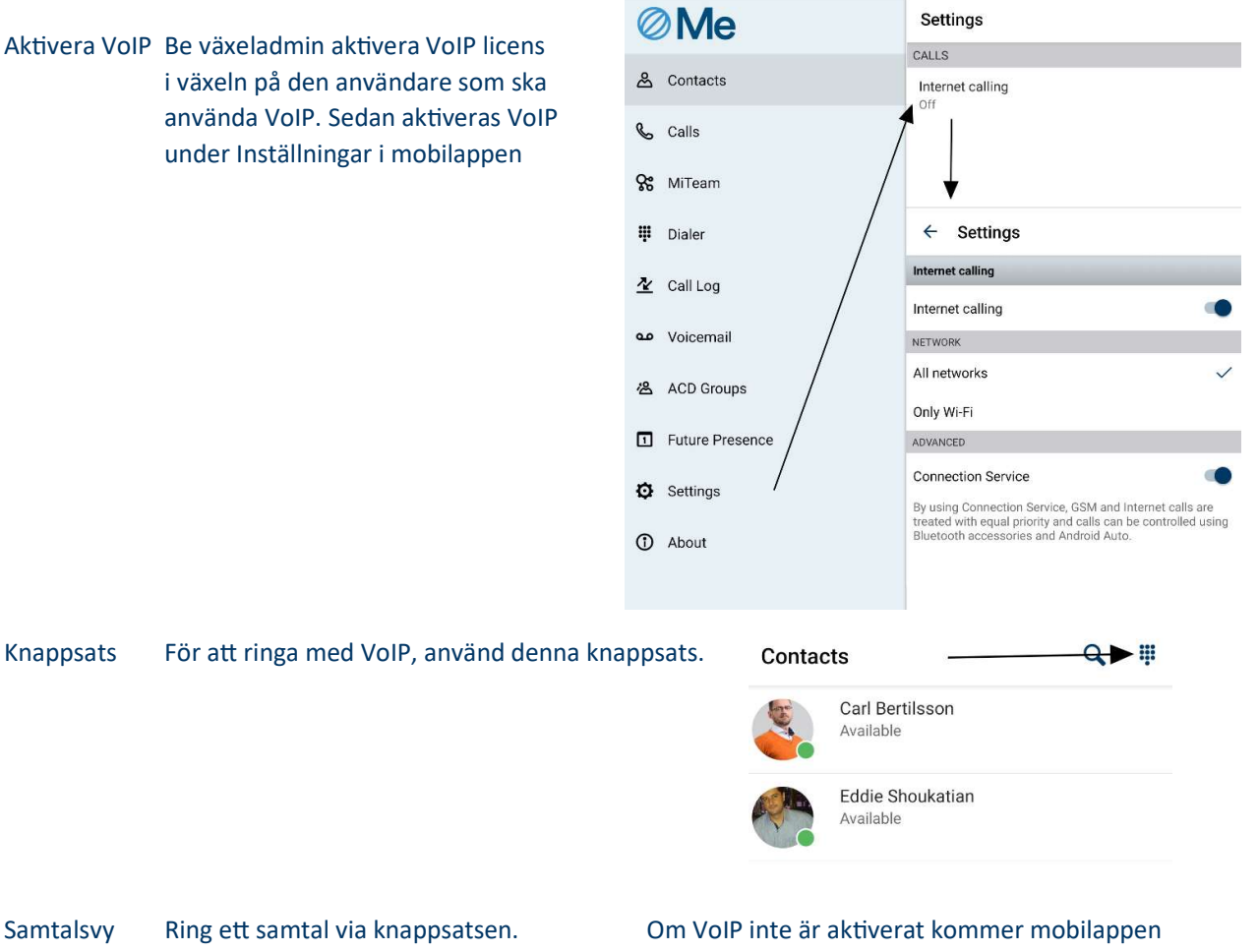

inte ringa ut, och visa ett val hur du vill ringa. Avbryt det och vänta en liten stund så kopplingen mellan mobilappen och serven genomförs. Sedan ring igen.

 $Q \#$ 

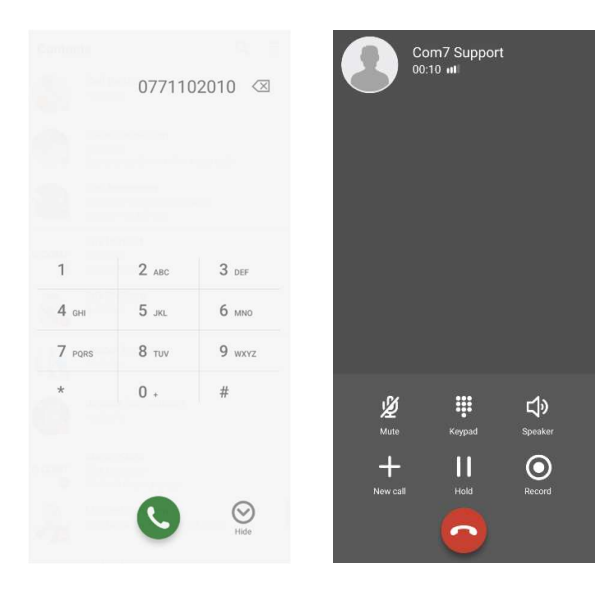

Contacts Eddie Shoukatian Elin Andersson<br>Available<br>Internt ring på mot Erik Rameld COM7 Erik Stålberg<br>Available<br>Adminutbildnin  $\left( \infty \right)$ **Complete action using**  $\circledcirc$ her my choice Cancel

HTTPS://MINASIDOR.COM7.SE | TEL: 0771 10 20 10 | SUPPORT@COM7.SE

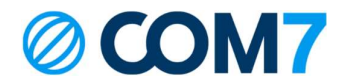

### Mina Sidor:

Ni kan själva logga in på Mina Sidor för att administrera användare och viktig information! Om ni inte har ett konto, eller glömt inloggningsuppgifterna, kontakta support@com7.se Kontakt: Via er kontaktperson epost: support@com7.se (support frågor)

Support Tel: 0771-102010

Com7 - Hela kontorets kommunikation. Välkommen till helhetslösningen!

© COPYRIGHT 2023, COM7 AB ALL RIGHTS RESERVED